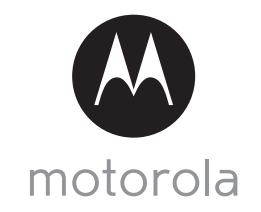

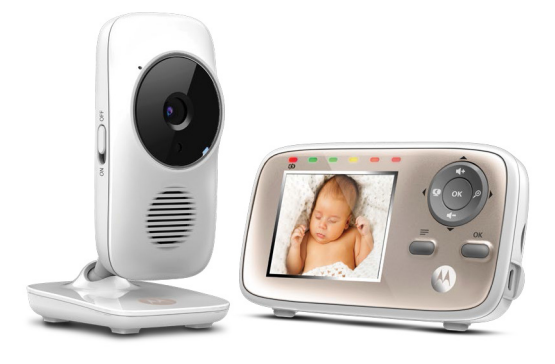

# Používateľská príručka

Digitálna detská video pestúnka s Wi-Fi® zobrazovaním cez internet

## Modely: MBP667CONNECT, MBP667CONNECT-2, MBP667CONNECT-3, MBP667CONNECT-4

*Funkcie opísané v tejto používateľskej príručke podliehajú zmenám bez predchádzajúceho upozornenia.*

# *Víta vás...*

# *vaša nová digitálna detská video pestúnka Motorola!*

Ďakujeme, že ste si zakúpili novú digitálnu detskú video pestúnku. Teraz môžete vidieť a počuť, ako vaše dieťa spí v inej miestnosti alebo sledovať vaše staršie deti v detskej izbe.

Originál dokladu o kúpe si odložte pre vlastnú potrebu. V prípade záručného servisu na produkt značky Motorola budete musieť predložiť kópiu dokladu o zakúpení označeného dátumom, aby bolo možné overiť stav záruky. Záruka nevyžaduje registráciu.

Ak máte otázky súvisiace s výrobkom, volajte:

#### **+491805 938 803 na Slovensku E-mail: motorola-mbp@tdm.de**

V tejto používateľskej príručke nájdete všetky informácie, ktoré potrebujete na maximalizáciu úžitkovej hodnoty produktu.

Pred použitím digitálnej detskej video pestúnky odporúčame vložiť a úplne nabiť batériu v rodičovskej jednotke tak, aby fungovala aj po odpojení od sieťového napájania. Pred inštaláciou jednotiek si prečítajte bezpečnostné pokyny na stranách [7](#page-6-0) - 9.

# **Máte všetko?**

- 1 x rodičovská jednotka
- 1 x detská jednotka (kamera)
- 1 x dobíjateľná Ni-MH batéria pre rodičovskú jednotku
- 1 x dvierka batérie pre rodičovskú jednotku
- 1 x napájací adaptér pre rodičovskú jednotku
- 1 x napájací adaptér pre detskú jednotku

V balení s viacerými kamerami nájdete jednu alebo viac dodatočných jednotiek kamery s napájacími adaptérmi.

# *Základné informácie o rodičovskej jednotke*

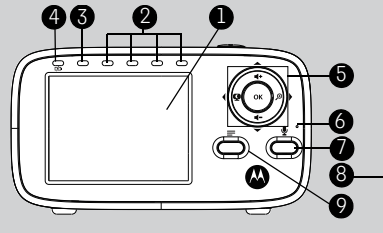

- **1. Displej (LCD obrazovka)**
- **2. Indikátory hladiny zvuku**  Zobrazujú hladinu zvuku zaznamenaného detskou jednotkou. Čím je zvuk hlasnejší, tým viac LED diód sa rozsvieti. Prvá zelená kontrolka LED bliká počas režimu párovania.
- **3. Indikátor napájania/spojenia** Rozsvieti sa nazeleno, keď sa rodičovská jednotka zapne. Bliká nazeleno, keď rodičovská jednotka vyhľadáva detskú jednotku, prípadne je v režime párovania.
- **4. Indikátor nabíjania**  Rozsvieti sa namodro, keď sa pripojí napájací adaptér. Rozsvieti sa načerveno, keď je takmer vybitá batéria.
- **5. Ovládacie tlačidlo** NAHOR/ZVÝŠENIE HLASITOSTI Stlačením zvýšite hlasitosť reproduktora.

Ak sa nachádzate v ponuke, stlačením budete rolovať smerom nahor.

NADOL/ZNÍŽENIE HLASITOSTI Stlačením znížite hlasitosť

reproduktora.

Ak sa nachádzate v ponuke, stlačením budete rolovať smerom nadol.

VĽAVO/ZAPNUTIE-VYPNUTIE **OBRAZU ◀ O** 

Stlačením zapnete alebo vypnete obrazovku.

Keď sa nachádzate v ponuke, stlačením vyberiete možnosť na ľavej strane.

10 13

# VPRAVO/PRIBLÍŽENIE **⊕**

Stlačením priblížite alebo oddialite. Keď sa nachádzate v ponuke, stlačením vyberiete možnosť na pravej strane.

## **OK**

Keď sa nachádzate v ponuke, stlačením vyberiete položku alebo uložíte nastavenie.

- **6. Mikrofón**
- **7.** Tlačidlo TALK (HOVORIŤ) ♦ Po stlačení a podržaní tlačidla môžete hovoriť k vášmu dieťaťu.
- **8. Konektor micro-USB jednosmerného prúdu**
- **9. Tlačidlo Menu (Ponuka)** M Stlačením tlačidla otvoríte možnosti ponuky.
- **10. Tlačidlo ZAPNÚŤ/VYPNÚŤ** 0Stlačením a podržaním zapnete alebo vypnete jednotku.
- **11. Kryt batérie**
- **12. Stojan**
- **13. Reproduktor**

# **Ikony ponuky rodičovskej jednotky**

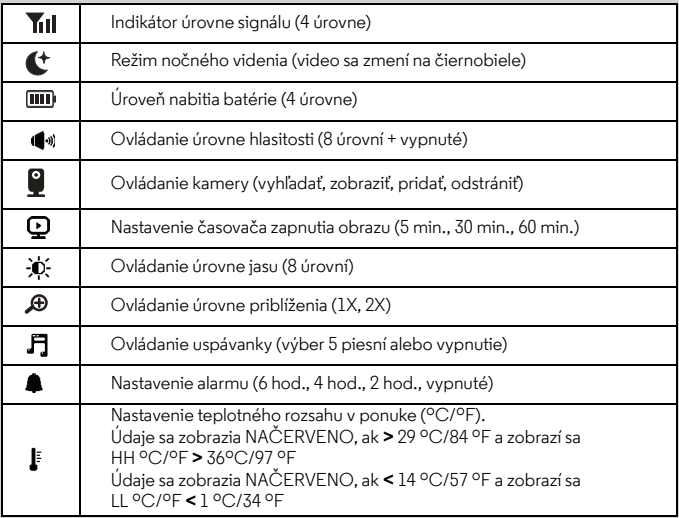

# **Základné informácie o detskej jednotke**

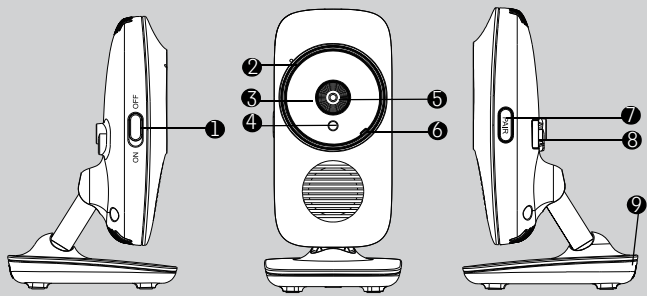

- **1. Spínač ZAP./VYP.**  Posunutím zapnete alebo vypnete detskú jednotku.
- **2. Mikrofón**
- **3. Infračervené kontrolky LED (6)**
- **4. Snímač svetla (režim nočného videnia)**
- **5. Objektív kamery**
- **6. Indikátor napájania/spojenia** Svieti namodro, keď je detská jednotka zapnutá a pripája sa k rodičovskej jednotke.

Bliká namodro, keď je detská jednotka pripojená k rodičovskej jednotke, prípadne bliká načerveno, keď je detská jednotka v režime párovania. Nesvieti, keď je detská jednotka vypnutá.

- **7. Tlačidlo PAIR (PÁROVAŤ)** Stlačením a podržaním spárujete s rodičovskou jednotkou alebo s Wi-Fi®.
- **8. Konektor pre napájací adaptér**
- **9. Snímač teploty**

#### **Dôležité pokyny týkajúce sa inštalácie vašej digitálnej detskej video pestúnky**

- Ak chcete súčasne používať detskú a rodičovskú jednotku, musíte medzi nimi nadviazať rádiové spojenie. Jeho rozsah je ovplyvnený podmienkami prostredia.
- Rádiový signál môžu blokovať akékoľvek veľké kovové predmety, ako napríklad chladnička, zrkadlo, kartotéka, kovové dvere alebo železobetón, ktoré sa nachádzajú medzi detskou a rodičovskou jednotkou.
- Sila signálu sa tiež môže znižovať kvôli iným pevným konštrukciám, napríklad stenám alebo rádiovým a televíznym zariadeniam, napríklad televízorom, počítačom, bezdrôtovým alebo mobilným telefónom, žiarivkám alebo prepínačom stlmenia.
- Iné zariadenia fungujúce na frekvencii 2,4 GHz, ako napríklad bezdrôtové siete (Wi-Fi® smerovače), systémy Bluetooth™, mikrovlné rúry alebo iné detské pestúnky môžu spôsobiť rušenie tohto výrobku. Detskú pestúnku preto udržujte minimálne vo vzdialenosti 1,5 metra (5 stôp) od týchto typov výrobkov. Ak sa zdá, že spôsobujú rušenie, vypnite ich.
- Ak je signál slabý, skúste rodičovskú a/alebo detskú jednotku presunúť na iné miesta v miestnostiach.
- Vždy sa uistite, že máte k dispozícii dobré pripojenie Wi-Fi®.

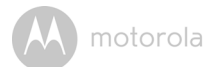

# **Obsah**

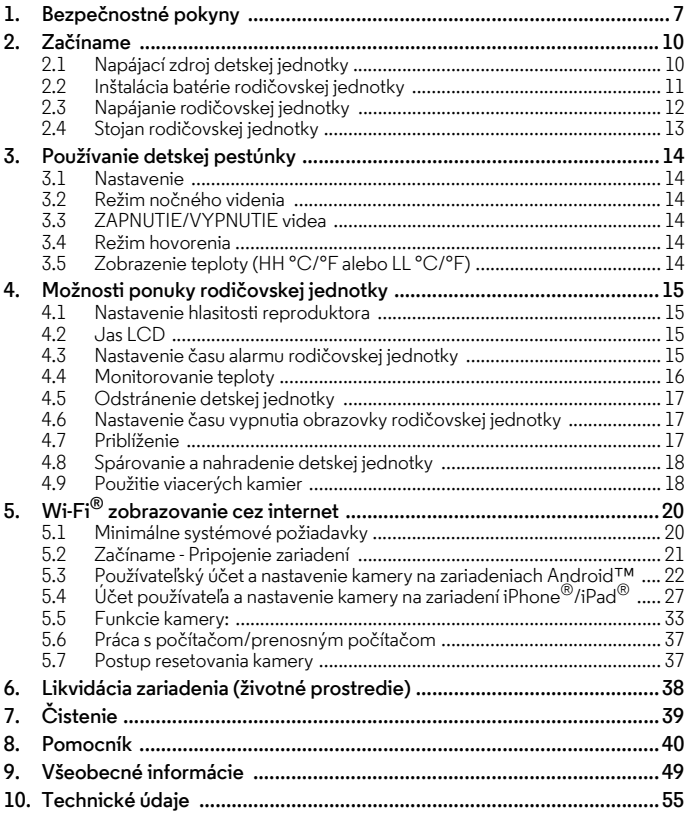

# <span id="page-6-1"></span><span id="page-6-0"></span>*1. Bezpečnostné pokyny*

**VAROVANIE: Nebezpečenstvo uškrtenia: Deti sa UŠKRTILI na kábloch. Tento kábel udržujte mimo dosahu detí (viac ako 1 m). Pri sieťových adaptéroch nikdy nepoužívajte predlžovacie káble. Používajte len dodané sieťové adaptéry.**

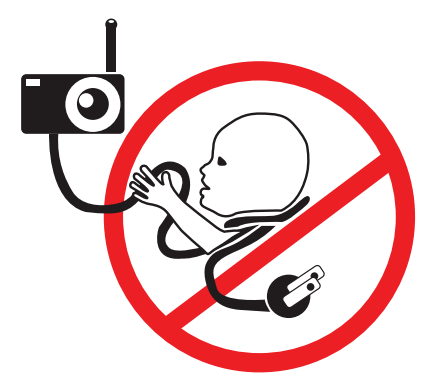

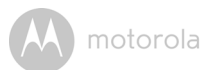

# **NASTAVENIE A POUŽÍVANIE KAMERY:**

- **Vyberte miesto pre detskú jednotku, ktoré poskytne najlepší záber na vaše dieťa v postieľke.**
- **Detskú jednotku umiestnite na rovný povrch, napríklad bielizník, písací stôl alebo poličku, alebo pomocou otvorov pod stojanom bezpečne namontujte detskú jednotku na stenu.**
- **Detskú jednotku ani káble NIKDY nedávajte do postieľky.**

#### *VAROVANIE*

*Táto digitálna detská video pestúnka vyhovuje všetkým príslušným normám, ktoré sa týkajú elektromagnetických polí. Jej použitie je bezpečné, ak sa s ňou manipuluje podľa pokynov uvedených v používateľskej príručke. Preto si pred použitím zariadenia vždy prečítajte pokyny v tejto používateľskej príručke.*

- Výrobok musí zostaviť dospelá osoba. Drobné diely uchovávajte počas montáže mimo dosahu detí.
- Tento výrobok nie je hračka. Nedovoľte deťom, aby sa s ním hrali.
- Táto digitálna detská video pestúnka nie je vhodná ako náhrada za zodpovedný dozor dospelej osoby.
- Túto používateľskú príručku si uschovajte pre budúce použitie.
- Káble udržujte mimo dosahu detí.
- Digitálnu detskú video pestúnku nezakrývajte uterákom ani dekou.
- Túto pestúnku a všetky jej funkcie pred použitím vyskúšajte, aby ste sa s nimi oboznámili.
- Digitálnu detskú video pestúnku nepoužívajte vo vlhkom prostredí ani v blízkosti vody.
- Digitálnu detskú video pestúnku neinštalujte v extrémnom chlade alebo teple, na priame slnečné svetlo alebo do blízkosti zdroja tepla.
- Používajte len dodané nabíjačky a napájacie adaptéry. Nepoužívajte iné nabíjačky ani napájacie adaptéry, pretože môže dôjsť k poškodeniu zariadenia a akumulátorovej batérie.
- Vkladajte len akumulátorovú batériu rovnakého typu.
- Nedotýkajte sa kontaktov zástrčky ostrými alebo kovovými predmetmi.
- Napájacie adaptéry zapojte do ľahko dostupných elektrických zásuviek.

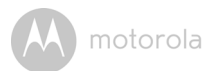

## *VÝSTRAHA*

*Ak vymeníte batériu za nesprávny typ, hrozí nebezpečenstvo výbuchu. Použité batérie zlikvidujte v súlade s ich pokynmi.*

*Jednotku by ste mali nastaviť a používať tak, aby časti tela používateľa, s výnimkou rúk, boli vo vzdialenosti približne 20 cm (8 palcov) alebo viac.*

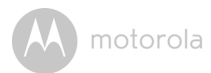

# <span id="page-9-0"></span>*2. Začíname*

# <span id="page-9-1"></span>**2.1 Napájací zdroj detskej jednotky**

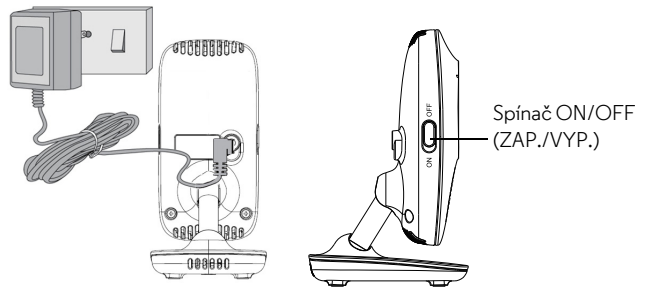

- **1.** Pripojte napájací adaptér do zásuvky elektrickej siete a zasuňte zástrčku do napájacej zásuvky jednosmerného prúdu na zadnej strane detskej jednotky (kamery).
- **2.** Spínač ZAP./VYP. posuňte do polohy ON (ZAP.). Kontrolka LED indikátora napájania sa rozsvieti namodro a bude pomaly blikať, keď sa prepojí s rodičovskou jednotkou.
- **3.** Detskú jednotku vypnete posunutím spínača ZAP./VYP. do polohy OFF (VYP.)

## *POZNÁMKA*

*Používajte len priložený napájací adaptér (5 V striedavý prúd/1000 mA).* 

**SLOVENSKÝ SLOVENSKÝ**

motorola

# <span id="page-10-0"></span>**2.2 Inštalácia batérie rodičovskej jednotky**

Súčasťou dodávky je dobíjateľná akumulátorová batéria, ktorá by sa mala nainštalovať a nabiť, aby sa rodičovská jednotka dala presunúť bez straty spojenia s detskou jednotkou (jednotkami).

Pred prvým použitím alebo keď rodičovská jednotka zobrazuje, že je batéria málo nabitá (červené blikanie), rodičovskú jednotku nabite.

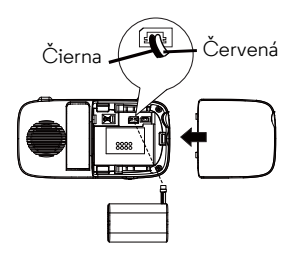

- **1.** Uvoľnite a odstráňte kryt priestoru na batérie.
- **2.** Vložte zástrčku akumulátorovej batérie do otvoru vo vnútri priestoru na batérie a vložte akumulátorovú batériu do priestoru.
- **3.** Kryt priestoru na batérie vráťte na miesto a vytiahnite stojan (pozrite si časť [2.4\)](#page-12-0).

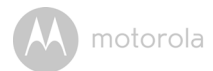

## <span id="page-11-0"></span>**2.3 Napájanie rodičovskej jednotky**

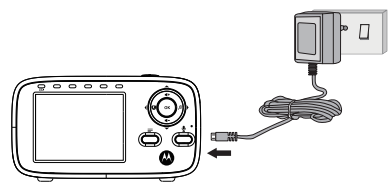

- **1.** Konektor micro-USB jednosmerného prúdu napájacieho adaptéra vložte do zásuvky micro-USB na bočnej strane rodičovskej jednotky.
- **2.** Druhý koniec napájacieho adaptéra pripojte do vhodnej sieťovej zásuvky. Rozsvieti sa modrý indikátor nabíjania.

## *DÔLEŽITÉ*

*Používajte len dodaný napájací adaptér (5 V striedavý prúd/600 mA) a akumulátorovú batériu. Hoci rodičovská jednotka môže byť v prevádzke bez akumulátorovej batérie s pripojeným napájacím adaptérom, pred prvým použitím odporúčame nainštalovať a úplne nabiť akumulátorovú batériu. Umožní sa tak fungovanie rodičovskej jednotky v prípade výpadku prúdu alebo presunu do inej miestnosti.*

- **3.** Keď je zapnutá detská a rodičovská jednotka, na displeji rodičovskej jednotky sa zobrazuje farebný obraz nasnímaný detskou jednotkou. Ale v prípade, ak je v miestnosti tma, obraz sa zobrazí čiernobielo s ikonou  $\mathbf C$ . a to z dôvodu infračerveného osvetlenia detskou jednotkou.
- **4.** Ak nie je nadviazané spojenie alebo ak ste mimo dosahu, zobrazenie videa zhasne, na LCD obrazovke sa objaví symbol @ a rodičovská jednotka bude pípať. Presuňte rodičovskú jednotku bližšie k detskej jednotke, až kým sa znovu neobnoví spojenie.

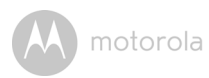

# <span id="page-12-0"></span>**2.4 Stojan rodičovskej jednotky**

Vyklopte stojan na zadnej strane rodičovskej jednotky, aby ste nastavili stojan.

# <span id="page-13-0"></span>*3. Používanie detskej pestúnky*

# <span id="page-13-1"></span>**3.1 Nastavenie**

- Detskú jednotku umiestnite na vhodné miesto (napr. na stôl) a objektív kamery nasmerujte na oblasť, ktorú chcete monitorovať.
- Upravte uhol kamery detskej jednotky tak, že ju otočíte nahor, nadol, doľava a doprava, kým nebudete spokojný s obrazom, ktorý sa zobrazí na rodičovskej jednotke.

## *POZNÁMKA*

*Detskú jednotku nedávajte v rámci dosahu dieťaťa alebo batoľaťa. Ak dochádza k rušeniu obrazu alebo zvuku, skúste premiestniť jednotky na iné miesta a uistite sa, že sa nenachádzajú v blízkosti iných elektrických spotrebičov.*

# <span id="page-13-2"></span>**3.2 Režim nočného videnia**

Detská jednotka obsahuje 6 vysoko svietivých infračervených diód LED pre záznam jasného obrazu v tme. Ak zabudovaný fotosenzor v prednej časti jednotky zaznamená nízku úroveň okolitého svetla, automaticky sa aktivujú diódy LED a obrazovka rodičovskej jednotky sa zobrazí čiernobielo. V hornej časti obrazovky sa zobrazí ikona  $\mathbf{\mathfrak{t}}$ .

# <span id="page-13-3"></span>**3.3 ZAPNUTIE/VYPNUTIE videa** O

Stlačte tlačidlo Zap./vyp. OBRAZU <<a>Q</a>na rodičovskej jednotke, aby ste zapli alebo vypli LCD displej, pričom stále necháte zapnutú zvukovú pestúnku. >

# <span id="page-13-4"></span>**3.4 Režim hovorenia**

Stlačte a podržte tlačidlo TALK (Hovoriť)  $\bullet$  na rodičovskej jednotke, aby ste mohli k vášmu dieťaťu prehovoriť prostredníctvom reproduktora detskej jednotky. V hornej časti LCD obrazovky sa zobrazí ikona  $\mathbf{\mathcal{Q}}$ .

# <span id="page-13-5"></span>**3.5 Zobrazenie teploty (HH °C/°F alebo LL °C/°F)**

Údaj o teplote zo senzora teploty v zadnej časti detskej jednotky sa bude zobrazovať v hornej časti LCD obrazovky. Ak teplota stúpne nad 29 °C/84 °F alebo ak klesne pod 14 °C/57 °F, údaj sa zmení na ČERVENÝ. Údaj sa zmení na HH °C/°F v prípade, ak teplota stúpne nad 36 °C/97 °F. Údaj sa zmení na LL °C/°F, ak teplota klesne pod 1 °C/34 °F.

# <span id="page-14-0"></span>*4. Možnosti ponuky rodičovskej jednotky*

# <span id="page-14-1"></span>**4.1 Nastavenie hlasitosti reproduktora**

Hlasitosť reproduktora môžete nastaviť od úrovne **hlasitosti 1** až po úroveň **hlasitosti 5** alebo ju môžete vypnúť.

Na rodičovskej jednotke stlačte tlačidlo < + alebo < -. keď sa rodičovská jednotka nachádza v režime kamerového zobrazenia.

# <span id="page-14-2"></span>**4.2 Jas LCD**

Jas obrazovky rodičovskej jednotky môžete nastaviť od úrovne 1 až do úrovne 8.

**1.** Keď je rodičovská jednotka v režime kamerového zobrazenia, stlačte tlačidlo **■**.

sa zobrazí.

2. Stlačením tlačidla **4** alebo + nastavíte jas.

# <span id="page-14-3"></span>**4.3 Nastavenie času alarmu rodičovskej jednotky**

Rodičovskú jednotku môžete použiť na nastavenie 2, 4 alebo 6 hodinového alarmu, ktorý vám pripomenie, že sa máte postarať o dieťa.

Ak sa vyberie čas alarmu, na hornej strane obrazovky sa zobrazí modrá ikona alarmu. Rodičovská jednotka zapípa na konci zvoleného **2**, **4** alebo **6** hodinového obdobia. Alarm sa vynuluje a po 60 sekundách alebo po stlačení ktoréhokoľvek tlačidla na rodičovskej jednotke sa spustí nasledujúce časové obdobie.

#### *Zapnutie a nastavenie vypnutého alarmu:*  M  $\overline{\phantom{a}}$

- **1.** Keď je rodičovská jednotka v režime kamerového zobrazenia, stlačte M tlačidlo **.**.
- 2. Stlačením tlačidla **< ©** alebo ∲► rolujte na ▲.
- **3.** Stlačením tlačidla 1. alebo  $\uparrow$  vyberte 2h, 4h alebo 6h.
- 4. Stlačením tlačidla  $\equiv$  uložte nastavenie a vráťte sa na režim zobrazenia kamery.

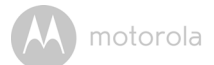

#### *Vypnutie zapnutého alarmu:*

- **v gpriotie zaprioterio diarmo.**<br>1. Keď je rodičovská jednotka v režime kamerového zobrazenia, stlačte tlačidlo **■.**
- 2. Stlačením tlačidla **∢O** alebo ∲► rolujte na ▲.
- **3.** Stlačením tlačidla  $\mathbf{I}$ + alebo  $\mathbf{I}$  vyberte možnosť Off (Vyp.).
- **4.** Stlačením tlačidla uložte nastavenie a vráťte sa na režim zobrazenia kamery.

## **4.3.1 Nastavenie uspávanky**

Môžete prehrávať melódie z detskej jednotky, aby ste utíšili svoje dieťatko. M

- 1. Seste promatar morsalo z dodno<sub>j j</sub>ednotny, do j sto onam svojo drodnic<br>1. Keď je rodičovská jednotka v režime kamerového zobrazenia, stlačte tlačidlo **■**.
- **2.** Stlačením tlačidla ◀♥ alebo �▶rolujte na ♫.
- **3.** Stlačením tlačidla  $\mathbf{I}_t$  alebo  $\mathbf{\Psi}$  vyberte vami požadovanú melódiu (1-5) alebo ju vypnite (**X**).
- **4.** Po vybratí melódie stlačte tlačidlo **OK** a následným stlačením tlačidla  $\mathbf{A}$ alebo  $\blacktriangleleft$  zvýšte alebo znížte hlasitosť prehrávanej melódie v detskej jednotke. V hornej časti obrazovky sa po vybratí melódie zobrazí ikona uspávanky.
- **5.** Stlačením tlačidla  $\equiv$  uložte nastavenie a vráťte sa na režim zobrazenia kamery.

# <span id="page-15-0"></span>**4.4 Monitorovanie teploty**

Vaša detská jednotka meria okolitú teplotu, ktorá sa zobrazuje v hornej časti obrazovky rodičovskej jednotky. Údaj sa aktualizuje len približne raz za minútu a mal by sa používať len ako všeobecný indikátor teploty okolo detskej jednotky. Ak sa zvolená teplota pohne za prednastavený rozsah teploty (14-29 °C/57-84 °F), zobrazenie teploty sa zmení načerveno. Nastavenie formátu teploty môžete zmeniť nasledujúcim spôsobom:

# **4.4.1 Formát teploty**

Môžete si vybrať zobrazenie teploty v °F alebo °C. M  $\cdot$ 

- **1.** Keď je rodičovská jednotka v režime kamerového zobrazenia, stlačte M tlačidlo  $\blacksquare$ .
- **2.** Stlačením tlačidla ◀◙ alebo �▶rolujte na <u>.</u> .
- **3.** Stlačením tlačidla  $\mathbf{I}_\mathbf{t}$  alebo  $\mathbf{I}_\mathbf{y}$  vyberte  $\mathbf{I}^\mathbf{F}$  alebo  $\mathbf{C}$ .
- **4.** Stlačením tlačidla uložte nastavenie a vráťte sa na režim zobrazenia kamery.

# <span id="page-16-0"></span>**4.5 Odstránenie detskej jednotky** M

- 1. Keď je rodičovská jednotka v režime kamerového zobrazenia, stlačte tlačidlo  $\blacksquare$ .
- **2.** Stlačením tlačidla **⊲ ©** alebo �▶ rolujte na **©**.
- $\overline{\mathbf{3}}$ . Stlačením tlačidla  $\mathbf{a}$ + alebo  $\mathbf{\P}$  vyberte možnosť del (odstrániť).
- 4. Stlačte tlačidlo **OK**, potom 4. alebo <sup>4</sup> na vybratie požadovanej detskej jednotky (**1**, **2**, **3** alebo **4**).
- **5.** Stlačte tlačidlo **OK**, potom stlačením tlačidla  $\mathbf{A}_t$  alebo  $\mathbf{I}$  vyberte možnosť **YES (ÁNO)** alebo **NO (NIE)**.
- 6. Stlačením tlačidla OK potvrdíte výber.

#### *POZNÁMKA*

*Ak je spárovaná len jedna detská jednotka, nemôžete ju odstrániť.*

#### <span id="page-16-1"></span>**4.6 Nastavenie času vypnutia obrazovky rodičovskej jednotky**

Keď je rodičovská jednotka napájaná len batériou, obrazovka sa vypne, ak sa počas špecifického časového intervalu nestlačí žiadne tlačidlo, aby sa pomohlo predĺžiť prevádzkový čas batérie. Zvuk bude naďalej počuť, a to aj napriek tomu, že je vypnutá obrazovka. Čas vypnutia obrazovky môžete zmeniť na 5 minút, 30 M minút alebo 60 minút.

- **1.** Keď je rodičovská jednotka v režime kamerového zobrazenia, stlačte M tlačidlo  $\blacksquare$ .
- **2.** Stlačením tlačidla **⊲ o** alebo �▶ rolujte na **①**.
- **3.** Stlačením tlačidla  $\mathbf{I}_t$  alebo  $\mathbf{\P}$  vyberte možnosti (60mins (60 minút), 30mins **(30 minút)**, **5mins (5 minút)** alebo **OFF (VYP.)**).
- 4. Stlačením tlačidla OK potvrdíte výber.

# <span id="page-16-2"></span>**4.7 Priblíženie**

Obraz pri sledovaní z detskej jednotky môžete priblížiť alebo vzdialiť. <

- 1. Stlačením tlačidla **⊕** priblížite.
- 2. Stlačením tlačidla **®** > vzdialite.

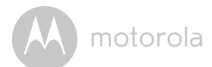

# <span id="page-17-0"></span>**4.8 Spárovanie a nahradenie detskej jednotky**

 Poskytnutá detská a rodičovská jednotka sú už spárované. Do vášho audio a video monitorovacieho systému môžete pridať alebo nahradiť detskú jednotku.

S rodičovskou jednotkou môžete spárovať maximálne štyri detské jednotky. Každá nová detská jednotka sa musí pred použitím spárovať s rodičovskou jednotkou a môže sa spárovať len s volným miestom v rodičovskej jednotke.

#### *Spárovanie detskej jednotky:*

- **1.** Keď je rodičovská jednotka v režime kamerového zobrazenia, stlačte<br>1. Keď je rodičovská jednotka v režime kamerového zobrazenia, stlačte tlačidlo **.**.
- **2.** Stlačením tlačidla **⊲ @** alebo �▶ rolujte na **@** .
- $\overline{\mathbf{3}}$ . Stlačením tlačidla  $\overline{\mathbf{4}}$ + alebo  $\overline{\mathbf{4}}$  vyberte položku add (pridať).
- 4. Stlačením tlačidla 4. alebo  $\blacklozenge$  vyberte požadované číslo detskej jednotky.
- 5. Stlačením tlačidla OK prepnete rodičovskú jednotku do režimu párovania.
- **6.** Zapnite novú detskú jednotku a okamžite stlačte a podržte tlačidlo **Párovať**, až kým sa nerozsvieti indikátor napájania/spojenia.

#### *POZNÁMKA*

*Nemôžete vybrať číslo detskej jednotky, ktoré je už obsadené, ale musíte odstrániť existujúcu detskú jednotku skôr, ako spárujete novú. (V časti 4.5 nájdete spôsob odstránenia spárovanej kamery detskej jednotky.)*

# <span id="page-17-1"></span>**4.9 Použitie viacerých kamier**

S rodičovskou jednotkou môžete spárovať až 4 kamery. Ak je k rodičovskej jednotke spárovaná viac ako jedna kamera, môžete si vybrať kameru pre zobrazenie alebo nastavenie režimu stráženia  $\Omega$ , v ktorom rodičovská jednotka automaticky prechádza spárovanými kamerami každých 15 sekúnd.

Môžete tiež vybrať možnosť zobrazenia viacerých zobrazení obrazovky, kde môžete súčasne zobraziť všetky spárované kamery, ale s menšími zobrazeniami. *POZNÁMKA* 

*Zvuk z kamery na rodičovskej jednotke sa dá počuť len v prípade, že sa vybrala daná kamera. Pri možnosti zobrazenia viacerých zobrazení na obrazovke má zvolený obraz kamery červený rámik.*

**SLOVENSKÝ SLOVENSKÝ**

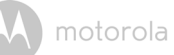

## **4.9.1 Ak chcete zmeniť zobrazovanú kameru**

Stlačením tlačidla **OK**, keď je rodičovská jednotka v režime kamerového zobrazenia, prejdete cez spárované kamery **1**, **2**, **3**, **4**, . Zvolená možnosť sa zobrazí na obrazovke. Alternatívne vyberte z možnosti nastavenia kamery v ponuke možnosť **view (zobraziť)** (následne **cam1**, **cam2**, **cam3**, **cam4**) alebo **scan (vyhľadávať)**.

#### **4.9.2 Možnosť viacerých zobrazení**  M **DIC**

- **1.** Keď je rodičovská jednotka v režime kamerového zobrazenia, stlačte M tlačidlo  $\blacksquare$ .
- **2.** Stlačením tlačidla  $\triangleleft \mathbf{Q}$  alebo  $\mathbf{\mathcal{P}}$  rolujte na  $\mathbf{Q}$ .
- **3.** Stlačením tlačidla  $\hat{A}$  alebo  $\P$  vyberte možnosť OFF (VYP.) alebo ON (ZAP.).
- **4.** Náhľad viacerých zobrazení označuje zvolenú kameru červeným rámikom O a zvuk je počuť len z danej zvolenej kamery. Stlačením tlačidla →, ↓, → alebo �▶ vyberiete odlišnú kameru.

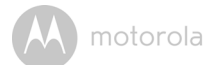

# <span id="page-19-0"></span>*5. Wi-Fi® zobrazovanie cez internet*

# <span id="page-19-1"></span>**5.1 Minimálne systémové požiadavky**

#### **Webový portál**

- Windows  $\mathbb{R}$  7
- $\cdot$  Mac OS<sup>®</sup> 10.7
- Chrome™ 24
- Internet Explorer<sup>®</sup> 9
- Safari $\mathscr{B}$  6
- Java™ 7
- Firefox $^{\circledR}$  18.0
- Adobe<sup>®</sup> Flash<sup>®</sup> Player 15.0

#### **Systém Android™**

• Verzia 4.2 alebo novšia

#### **iPhone®/iPad® iOS**

• Verzia 7.0 alebo novšia

#### **Vysokorýchlostný internet (Wi-Fi®)**

• Minimálna šírka pásma nahrávania 0,6 MB/s na kameru (rýchlosť vášho internetu si môžete skontrolovať na nasledujúcej stránke: http://www.speedtest.net)

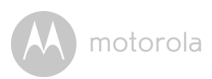

# <span id="page-20-0"></span>**5.2 Začíname - Pripojenie zariadení**

# **Ako to funguje?**

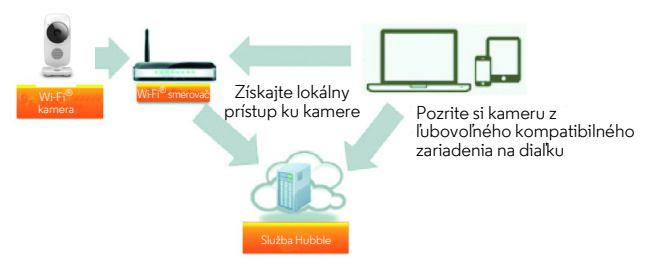

Ak sa používateľ pokúša získať prístup ku kamere, náš server Hubble overí identitu používateľa a povolí prístup ku kamere.

#### **5.2.1 Nastavenie**

Kameru pripojte k napájaciemu adaptéru a následne ho zapojte do elektrickej zásuvky a uistite sa, že je spínač zapnutia/vypnutia v polohe ON (Zapnutý). Kamera sa musí nachádzať v dosahu Wi-Fi® smerovača, s ktorým ho chcete prepojiť. Uistite sa, že máte k dispozícii heslo pre smerovač, ktoré zadáte počas procesu nastavenia aplikácie.

#### **Fungovanie LED indikátora stavu:**

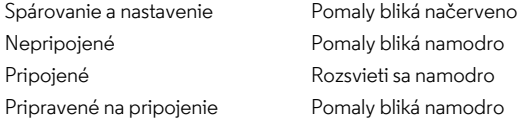

#### *Poznámka*

*Nastavenia môžete vykonať len pomocou kompatibilného smartfónu alebo tabletu a nie pomocou počítača.*

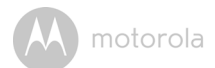

#### <span id="page-21-0"></span>**5.3 Používateľský účet a nastavenie kamery na zariadeniach Android™**

#### **Čo potrebujete**

- Kameru Wi-Fi®
- Napájací adaptér pre kameru
- Zariadenie so systémom Android $^{TM}$  verzie 4.2 alebo novším

#### **5.3.1 Zapnutie a pripojenie kamery**

- Pripojte napájací adaptér do sieťovej zásuvky a zasuňte zástrčku do napájacej zásuvky na zadnej strane jednotky kamery.
- Uistite sa, že je spínač zapnutia/vypnutia v polohe ON (Zapnutý).
- Po dokončení procesu spustenia kamery bliká červená kontrolka LED kamery. Ak zaznie jedno pípnutie, znamená to, že je kamera pripravená na nastavenie.

#### **5.3.2 Prevzatie aplikácie Hubble for Motorola Monitors**

- V obchode Google Play™ vyhľadajte "Hubble for Motorola Monitors".
- Prevezmite aplikáciu "Hubble for Motorola Monitors" z obchodu Google Play™ a nainštalujte ju do zariadenia Android™

#### **5.3.3 Spustenie aplikácie Hubble for Motorola Monitors v zariadení Android™**

- Uistite sa, že je zariadenie Android™ pripojené k Wi-Fi® smerovaču.
- Spustite aplikáciu "Hubble for Motorola Monitors", zadajte informácie o svojom účte, prečítajte si Podmienky služby, potom vyberte možnosť... agree to the Terms of Use" (Súhlasím s podmienkami používania) a následne ťuknite na položku **Create (Vytvoriť)**. (obrázok A1)

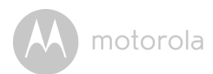

#### *Poznámka*

*Ak už máte účet Hubble App, vyberte možnosť Already have an Account? (Už máte účet?), aby ste prešli na nasledujúci krok.*

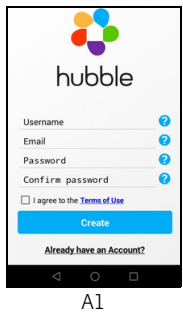

## <span id="page-22-0"></span>**5.3.4 Pridajte si kameru k svojmu účtu**

• Ťuknite na položku  $\bigcirc$  v pravom hornom rohu obrazovky, aby ste pridali kameru. (obrázok A2)

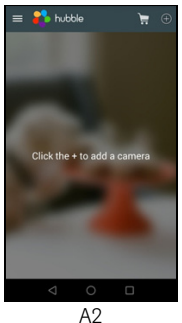

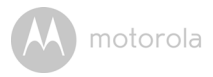

• Na obrazovke sa zobrazia nasledujúce pokyny nastavenia. (obrázok A3)

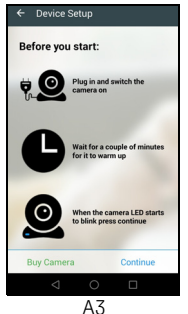

- Zapojte a zapnite kameru a počkajte pár minút, aby sa zahriala.
- Ťuknite na položku **Continue (Pokračovať)**, keď začne blikať kontrolka LED kamery.
- Na obrazovke sa zobrazia nasledujúce pokyny nastavenia. (obrázok A4)

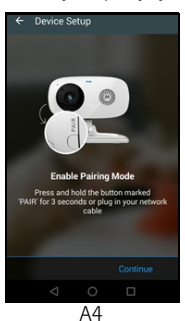

- Stlačte a na 3 sekundy podržte stlačené tlačidlo **PAIR (Spárovať)** na ľavej spodnej hrane jednotky kamery. Následne zaznie pípnutie, za ktorým bude nasledovať hlasová výzva naznačujúca, že kamera je pripravená na spárovanie.
- Ťuknite na položku **Continue (Pokračovať)**.

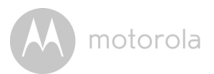

- Aplikácia automaticky vyhľadá kameru a pripojí sa k nej tak, ako je to zobrazené na nižšie uvedených obrázkoch. (obrázky A5, A6)
- Začne blikať modrá/červená farebná kontrolka LED na jednotke kamery.

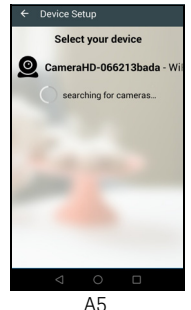

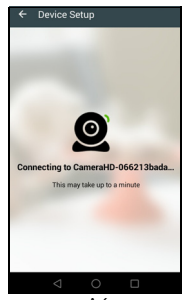

• Vyberte sieť Wi-Fi®, zadajte heslo a následne kliknite na položku **Connect**  A5 A6 **(Pripojiť)**. (obrázky A7, A8)

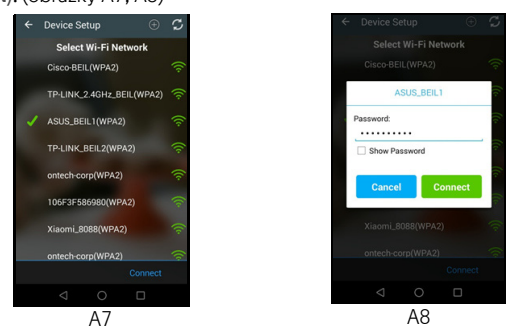

• Pred zobrazením stavu pripojenia bude trvať niekoľko minút, kým sa kamera pripojí k sieti Wi-Fi®. (obrázky A9, A10)

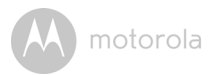

• Ak pripojenie zlyhá, kliknite na položku **Retry (Opakovať)** a zopakujte kroky od časti [5.3.4.](#page-22-0)

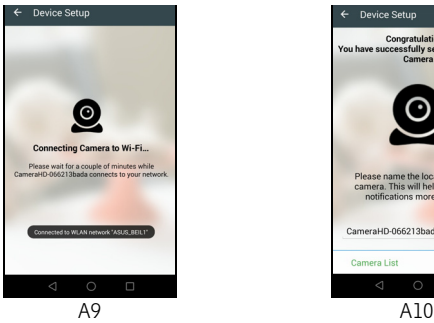

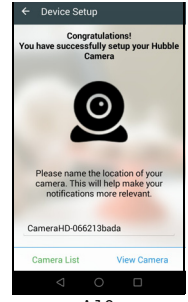

• Ťuknutím na položku **View Camera (Zobraziť kameru)** zobrazíte video nasnímané jednotkou kamery. LED indikátor na jednotke kamery sa rozsvieti namodro.

**SLOVENSKÝ B I** SLOVENSKÝ

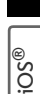

motorola

# <span id="page-26-0"></span>**5.4 Účet používateľa a nastavenie kamery na zariadení iPhone®/iPad®**

## **Čo potrebujete**

- Kameru Wi-Fi<sup>®</sup>
- Napájací adaptér pre kameru
- iPhone $^{\circledR}$ /iPad $^{\circledR}$  s verziou iOS 7.0 a novšou

# **5.4.1 Zapnutie a pripojenie kamery**

- Pripojte napájací adaptér do sieťovej zásuvky a zasuňte zástrčku do napájacej zásuvky na zadnej strane kamery.
- Uistite sa, že je spínač zapnutia/vypnutia v polohe ON (Zapnutý).
- Po dokončení procesu spustenia kamery bliká červená kontrolka LED kamery. Ak zaznie jedno pípnutie, znamená to, že je kamera pripravená na nastavenie.

# **5.4.2 Prevzatie aplikácie Hubble for Motorola Monitors**

- V obchode App Store vyhľadajte "Hubble for Motorola Monitors".
- Prevezmite aplikáciu "Hubble for Motorola Monitors" a nainštaluite ju do zariadenia iPhone®/iPad®.

## **5.4.3 Spustite aplikáciu Hubble for Motorola Monitors cez zariadenie iPhone®/iPad®**

- Uistite sa, že je zariadenie iPhone $^\circledR$ /iPad $^\circledR$  pripojené k Wi-Fi $^\circledR$  smerovaču.
- Spustite aplikáciu "Hubble for Motorola Monitors", zadaite informácie o svojom účte, prečítajte si Podmienky služby a potom vyberte možnosť... agree to the Terms of Service" (Súhlasím s podmienkami používania) a následne ťuknite na položku **Create (Vytvoriť)**. (obrázok i1)

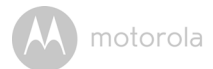

#### *Poznámka:*

*Ak už máte účet Hubble App, vyberte možnosť Already have an Account? (Už máte účet?), aby ste prešli na nasledujúci krok (obrázok i1).*

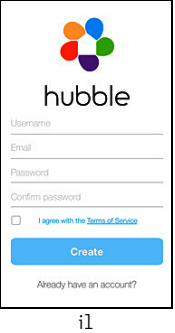

## <span id="page-27-0"></span>**5.4.4 Pridajte si kameru k svojmu účtu**

 $\cdot$  Ťuknite na položku  $\bigoplus$  v pravom hornom rohu obrazovky, aby ste pridali kameru. (obrázok i2)

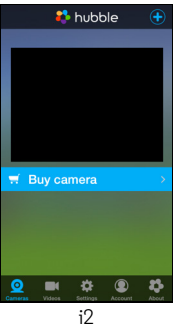

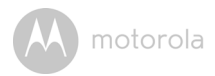

• Na obrazovke sa zobrazia nasledujúce pokyny nastavenia rozhrania Bluetooth. (obrázok i3)

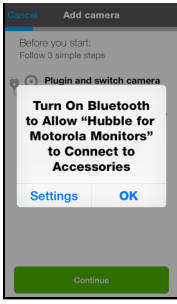

**SLOVENSKÝ B I** SLOVENSKÝ

- i3
- Ťuknite na položku **Settings (Nastavenia)** a aktivujte rozhranie Bluetooth na zariadení iPhone®/iPad®. (obrázky i4, i5)

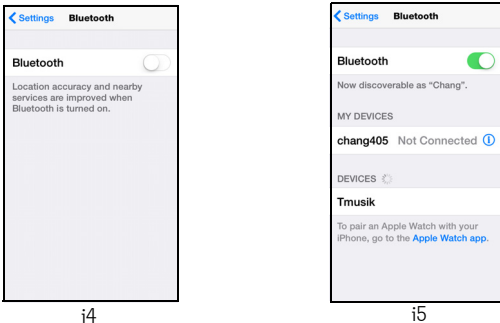

• Stlačením tlačidla **HOME (Domov)** sa vrátite na domovskú obrazovku, i4 i5následne ťuknite na aplikáciu "Hubble for Motorola Monitors", aby ste pokračovali v nastavení.

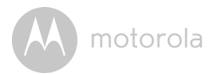

• Na obrazovke sa zobrazia nasledujúce pokyny nastavenia. (obrázok i6) Uvedomte si, že ak je zapnuté rozhranie Bluetooth, priamo prejdete na tento krok.

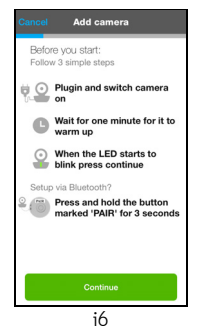

- Počkajte niekoľko minút, kým sa jednotka kamery zahreje a ťuknite na položku **Continue (Pokračovať)**, keď začne blikať LED indikátor kamery.
- Na obrazovke sa zobrazia nasledujúce položky. (obrázky i7, i8)

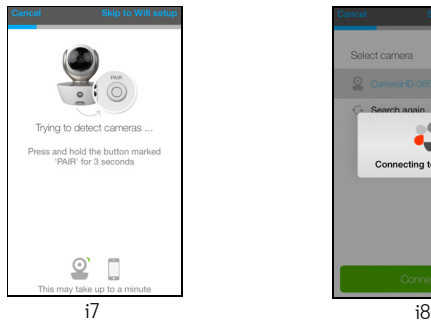

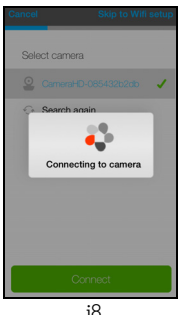

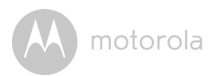

• Pomenujte umiestnenie vašej jednotky kamery a ťuknite na položku **Continue (Pokračovať)**. (obrázky i9, i10)

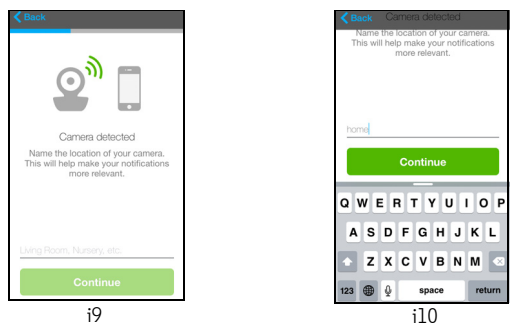

• Jednotka kamery vyhľadá sieť Wi-Fi® (obrázok i11) a zobrazí zoznam dostupných sietí. (obrázok i12)

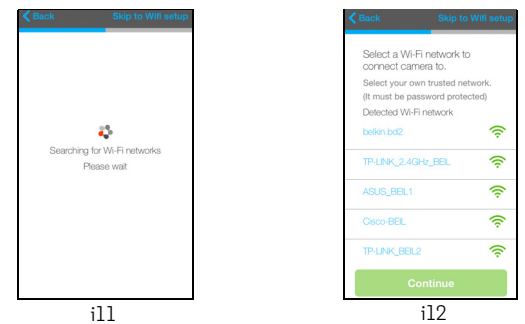

• Vyberte sieť Wi-Fi® a ťuknite na položku **Continue (Pokračovať)**. (obrázok i13) i11 i12

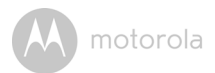

• Zadajte vaše heslo Wi-Fi® a ťuknite na položku **Next (Ďalej)**. (obrázok i14)

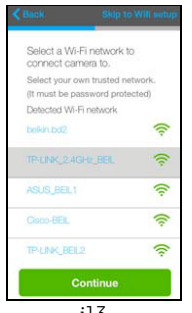

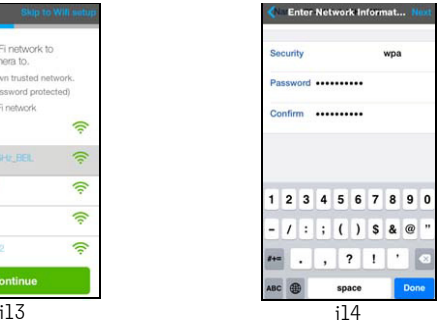

- Pred zobrazením stavu pripojenia bude trvať niekoľko minút, kým sa jednotka kamery pripojí k sieti Wi-Fi®. (obrázky i15, i16)
- Ak pripojenie zlyhá, ťuknite na položku **Retry (Opakovať)** a zopakujte kroky od časti 3.3.4.

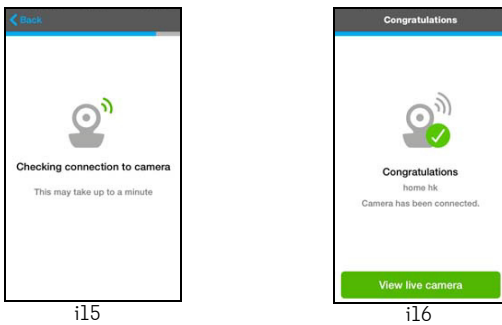

• Ťuknutím na položku **View Live Camera (Zobraziť živý záznam kamery)** zobrazíte obraz nasnímaný jednotkou kamery. LED indikátor na jednotke kamery sa rozsvieti namodro.

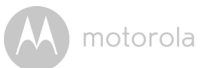

# <span id="page-32-0"></span>**5.5 Funkcie kamery:**

#### **5.5.1 Pripojenie jednotky kamery k napájaniu**

- Pripojte napájací adaptér do sieťovej zásuvky a zasuňte zástrčku do napájacej zásuvky na zadnej strane jednotky kamery.
- Spínač ZAP./VYP. posuňte do polohy ON (ZAP.). Kontrolka LED napájania sa rozsvieti nazeleno. (Poznámka: Zariadenie vypnete posunutím spínača ZAP./ VYP. Do polohy OFF (VYP.))
- Na inteligentnom zariadení spustite aplikáciu Hubble.

## **5.5.2 Prehľad funkcií aplikácie Hubble**

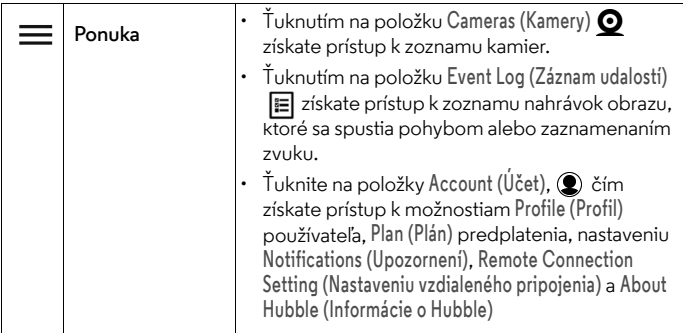

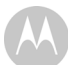

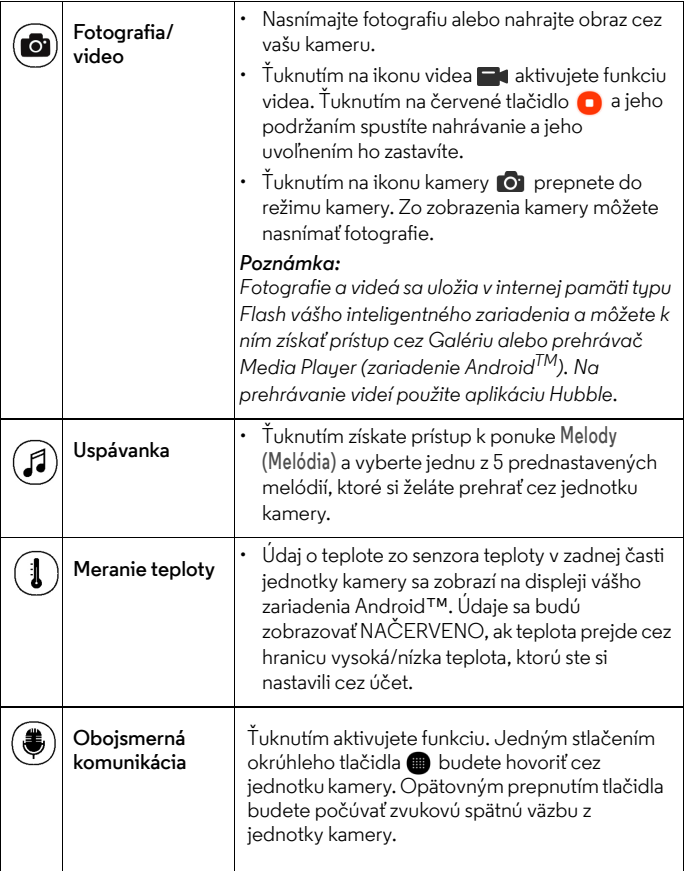

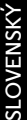

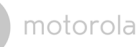

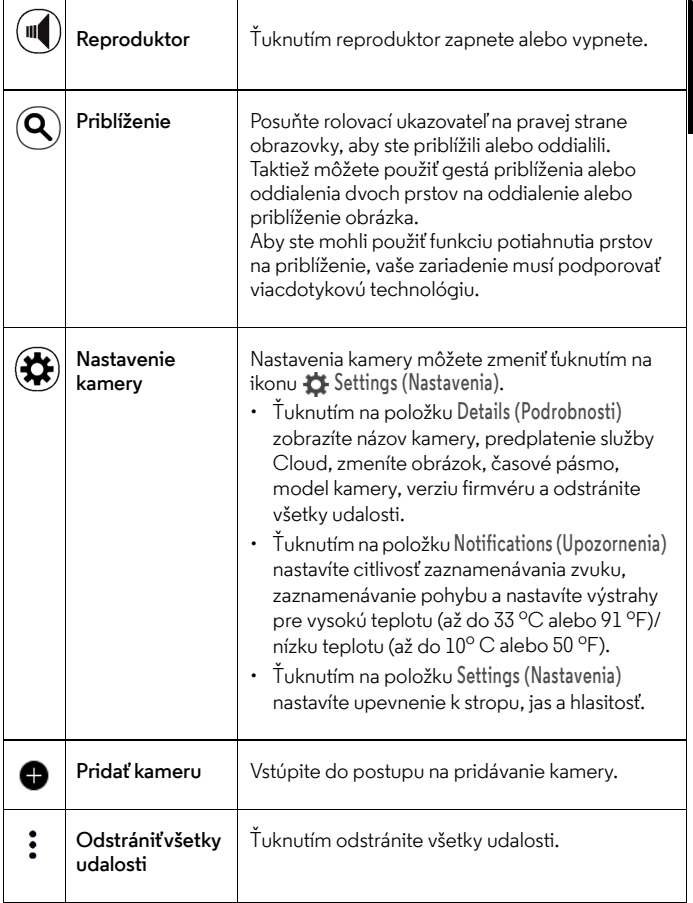

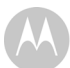

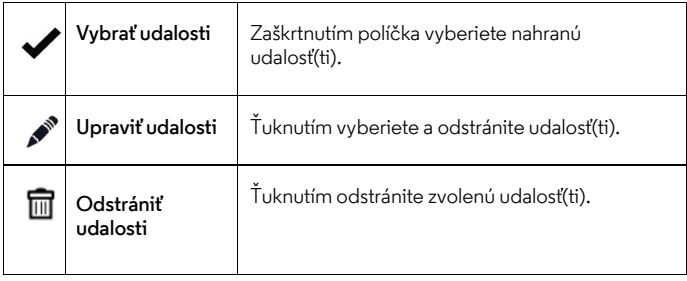

**SLOVENSKÝ SLOVENSKÝ**

motorola

# <span id="page-36-0"></span>**5.6 Práca s počítačom/prenosným počítačom**

• Prejdite na stránku https://app.hubbleconnected.com/#login Zadajte svoje **User Name (Meno používateľa)** a **Password (Heslo)** a následne kliknite na položku **Login (Prihlásiť sa)**, ak ste si už vytvorili účet.

- Kliknite na zoznam kamier spárovaný s vašim účtom cez zariadenie Android™ alebo zariadenie iPhone®/iPad® a na obrazovke sa zobrazí pohľad kamery. Jednoducho môžete zostať v kontakte so svojimi obľúbenými ľuďmi, miestami a domácimi miláčikmi prostredníctvom živého obrazového toku údajov.
- Na webovej stránke môžete zmeniť položku **Settings (Nastavenia)** tak, že budete postupovať podľa pokynov v ponuke.

# <span id="page-36-1"></span>**5.7 Postup resetovania kamery**

**Poznámka:** Ak sa vaša kamera presunie z jedného smerovača (napr. Domov) na iný smerovač (napr. Kancelária), prípadne máte problémy s nastavením kamery, tak sa kamera musí resetovať. Kameru resetujte podľa nasledujúceho postupu:

- **1.** Spínač ZAP./VYP. posuňte do polohy OFF (VYP.).
- **2.** Stlačte a podržte stlačené tlačidlo PAIR (Spárovať) a následne posuňte spínač ZAP./VYP. do polohy ON (ZAP.).
- **3.** Uvoľnite tlačidlo PAIR (Spárovať), keď zaznie potvrdzujúce pípnutie a počkajte na jednotku kamery, kým dokončí interný postup resetovania. Indikátor LED sa rozsvieti načerveno a bude pomaly blikať, keď sa jednotka kamery úspešne resetuje.
- **4.** Kameru môžete opätovne pridať tak, že budete postupovať podľa krokov v časti [5.3.4](#page-22-0) pre zariadenia Android $^{TM}$ alebo v časti [5.4.4](#page-27-0) pre zariadenia iOS.

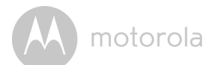

# <span id="page-37-0"></span>*6. Likvidácia zariadenia (životné prostredie)*

Na konci životného cyklu výrobku by ste tento výrobok nemali zlikvidovať s bežným domovým odpadom. Výrobok odovzdajte na zberné miesto pre recykláciu elektrických a elektronických zariadení. Označuje to symbol na výrobku, v používateľskej príručke a/alebo na škatuli.

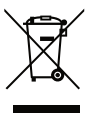

Niektoré materiály výrobku je možné opätovne použiť, ak ich odovzdáte na mieste pre recykláciu. Opakovaným použitím niektorých dielov alebo surovín z použitých produktov významne prispievate k ochrane životného prostredia.

Ak potrebujete viac informácií o zberných miestach vo vašej oblasti, obráťte sa na miestne úrady.

Akumulátorovú batériu zlikvidujte ekologickým spôsobom v súlade s miestnymi nariadeniami.

# <span id="page-38-0"></span>*7. Čistenie*

Digitálnu detskú video pestúnku čistite mierne navlhčenou handričkou alebo antistatickou utierkou. Nikdy nepoužívajte čistiace prostriedky ani abrazívne rozpúšťadlá.

# **Čistenie a starostlivosť**

- Žiadne časti digitálnej detskej video pestúnky nečistite pomocou riedidiel ani iných rozpúšťadiel a chemikálií – môže to spôsobiť trvalé poškodenie výrobku, na ktoré sa nevzťahuje záruka.
- Digitálnu detskú video pestúnku uchovávajte mimo horúcich, vlhkých oblastí a mimo silného slnečného svetla. Nenechajte ju navlhnúť.
- Vykonali sa všetky potrebné opatrenia, aby sa zaistila vysoká spoľahlivosť digitálnej detskej video pestúnky. Ak sa však niečo pokazí, nepokúšajte sa to opraviť svojpomocne – obráťte sa na náš zákaznícky servis.

# *DÔLEŽITÉ*

*Pred čistením digitálnej detskej video pestúnky vždy vypnite a odpojte napájací adaptér.*

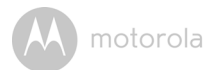

# <span id="page-39-0"></span>*8. Pomocník*

#### **Displej**

#### *Na displeji sa nič nezobrazuje*

- Vyskúšajte akumulátorovú batériu nabiť alebo vymeniť.
- Resetujte jednotky. Odpojte akumulátorovú batériu od rodičovskej jednotky a odpojte obe jednotky z elektrickej zásuvky, potom ich znovu zapojte.
- Zapla sa jednotka? Stlačte a podržte stlačené tlačidlo ON/OFF (ZAP./VYP.)  $\circ$  na rodičovskej jednotke, aby sa jednotka zapla. M
- Je vybraná správna kamera? V prípade potreby zmeňte číslo kamery. O
- Je zobrazenie videa zapnuté? Stlačte tlačidlo ZAPNUTIA/VYPNUTIA VIDEA  $\blacktriangleleft \mathbf{Q}$ , aby sa zaplo.
- Keď používate jednotku len pomocou batérií, displej sa po 5 minútach, M 30 minútach alebo 60 minútach vypne, aby sa šetrilo napájanie (v závislosti >od nastavení obrazu). Jednotka je stále aktívna a poskytuje vám zvukové O signalizácie. Obrazovku môžete znovu zapnúť tak, že stlačíte ľubovoľné < tlačidlo.

#### **Registrácia**

#### *Ak detská jednotka stratila spojenie s rodičovskou jednotkou*

- Vyskúšajte akumulátorovú batériu nabiť alebo vymeniť.
- Ak je detská jednotka príliš ďaleko, môže sa dostať mimo dosah. Z uvedeného dôvodu dajte detskú jednotku bližšie k rodičovskej jednotke.
- Resetujte jednotky tak, že ich odpojíte od batérie a elektrického napájania. Pred opakovaným pripojením počkajte približne 15 minút. Synchronizácia detskej jednotky a rodičovskej jednotky môže trvať až jednu minútu.
- Ak je potrebné znovu zaregistrovať jednotky, pozrite si časť [4.8 Spárovanie a](#page-17-0)  [nahradenie detskej jednotky.](#page-17-0)

#### **Rušenie**

#### *Vplyv rušenia na rodičovskú jednotku*

• Detská jednotka a rodičovská jednotka môžu byť príliš blízko pri sebe. Dajte ich ďalej od seba.

- Uistite sa, že 2 jednotky sú od seba vzdialené aspoň 1 až 2 m (3 až 6 stôp), aby ste predišli zvukovej spätnej väzbe.
- Ak je detská jednotka príliš vzdialená, môže byť mimo rozsahu. Premiestnite detskú jednotku bližšie k rodičovskej jednotke.
- Uistite sa, že detská jednotka a rodičovská jednotka nie sú v blízkosti iných elektrických spotrebičov, ako napríklad televízora, počítača alebo pevnej linky/mobilného telefónu.
- Použitie ďalších výrobkov fungujúcich na frekvencii 2,4 GHz, ako napríklad bezdrôtových sietí (smerovače Wi-Fi®), systémov Bluetooth™ alebo mikrovlnných rúr môže spôsobiť rušenie tohto výrobku. Detskú pestúnku udržujte aspoň 1,5 m (5 stôp) mimo dosahu týchto typov výrobkov. Ak sa zdá, že spôsobujú rušenie, vypnite ich.
- Ak je signál slabý, skúste premiestniť rodičovskú jednotku a/alebo detskú jednotku na iné miesto v miestnosti.

#### **Šum v zariadení**

- Aby ste predišli šumu v pozadí alebo echám, uistite sa, že je dostatočná vzdialenosť medzi zariadením a jednotkou kamery Wi-Fi®.
- Použitie ďalších výrobkov fungujúcich na frekvencii 2,4 GHz, ako napríklad systémov Bluetooth™ alebo mikrovlnných rúr môže spôsobiť rušenie tohto výrobku. Jednotku kamery Wi-Fi® udržujte aspoň 1,5 m (5 stôp) od týchto typov produktov. Ak sa zdá, že spôsobujú rušenie, vypnite ich.

#### **Stratené spojenie**

• Skontrolujte nastavenia Wi-Fi®. Ak je to potrebné, opätovne pripojte sieť Wi-Fi®. Uistite sa, že je jednotka kamery Wi-Fi® zapnutá. Počkajte niekoľko minút na pripojenie k systému Wi-Fi®.

#### **Ak ste zabudli svoje heslo**

• Ak si nepamätáte svoje heslo k lokalite Hubble, ťuknite na položku **Forgot Password (Zabudnuté heslo)** a odošlite svoju e-mailovú adresu. Na vašu emailovú adresu sa okamžite zašle nové heslo.

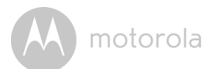

# **Riešenie problémov pri Wi-Fi® prezeraní cez internet**

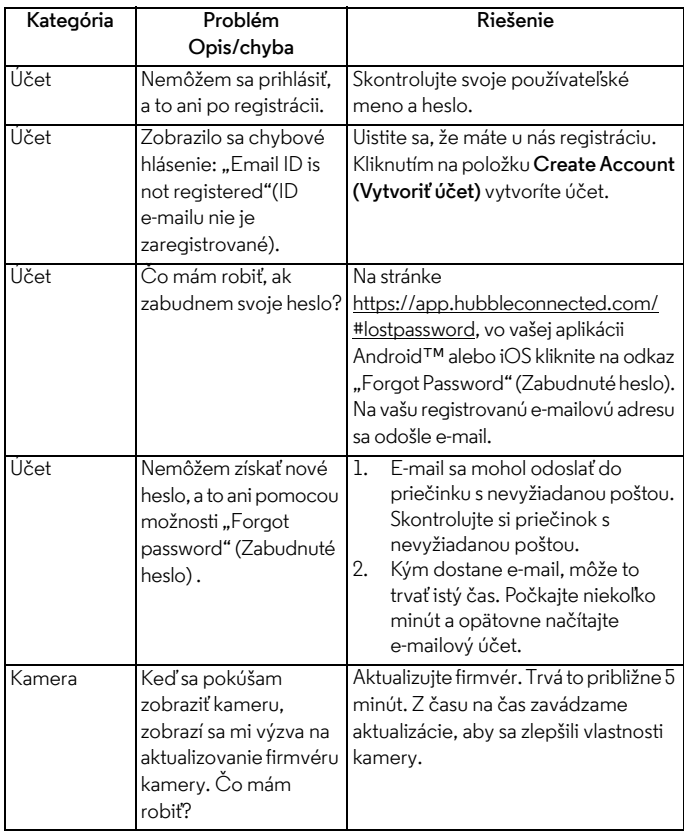

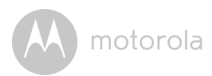

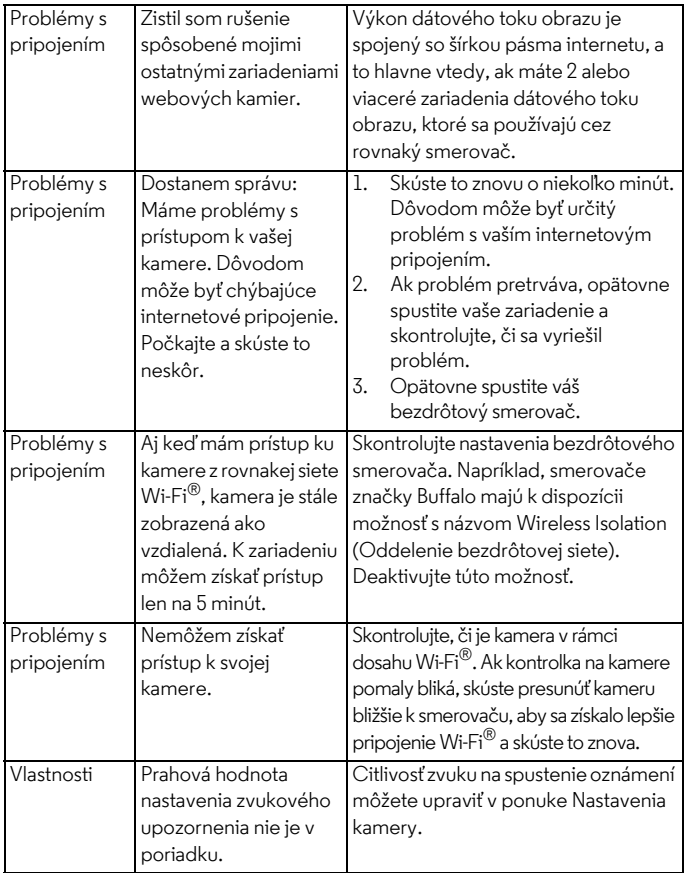

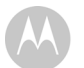

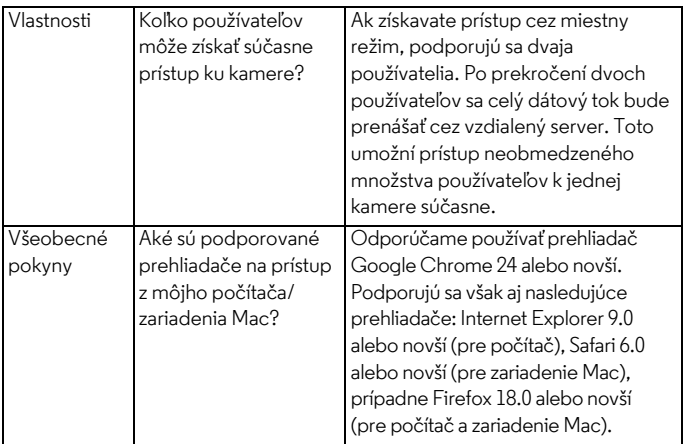

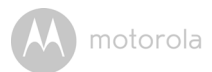

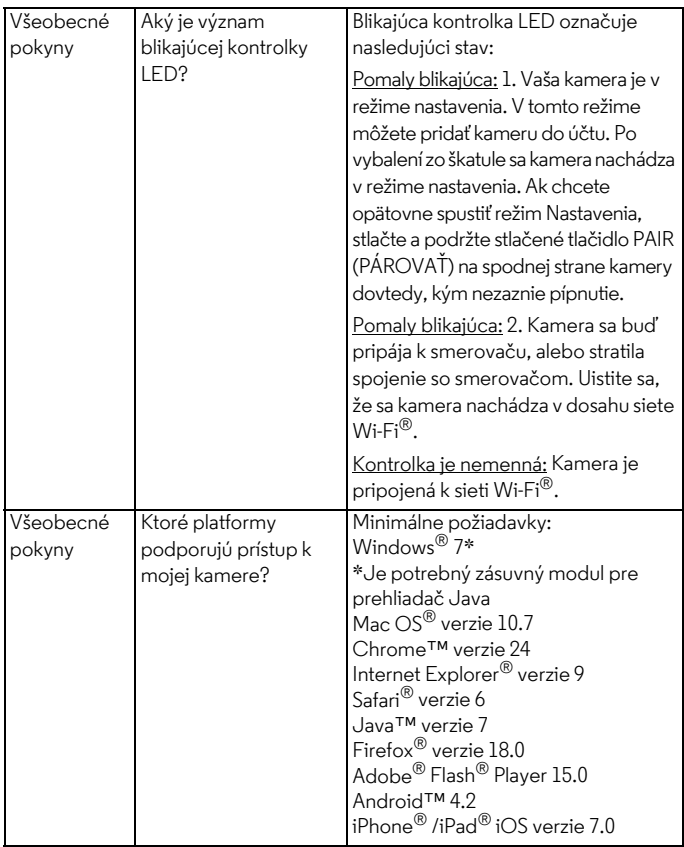

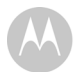

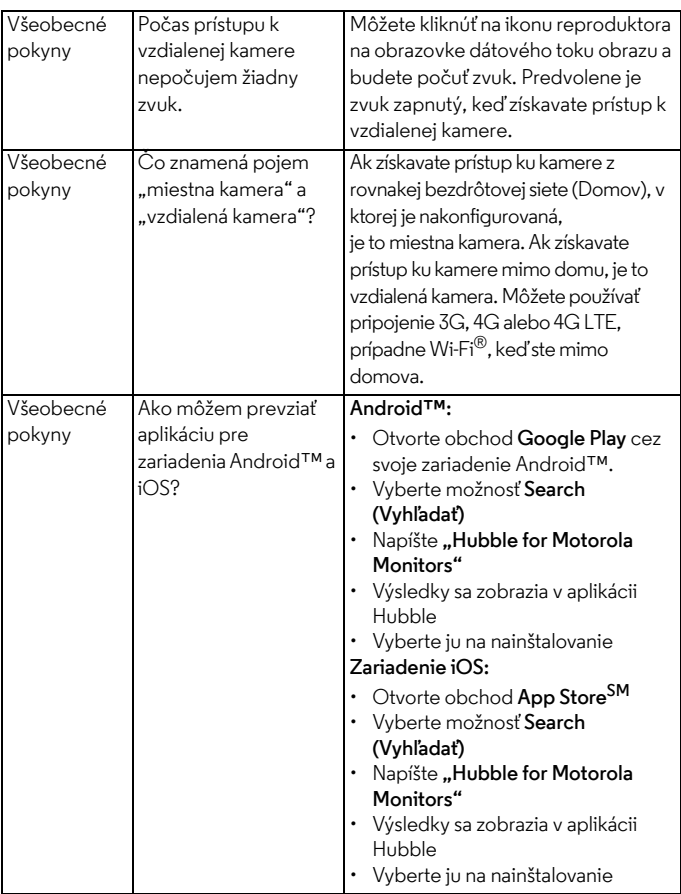

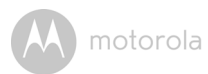

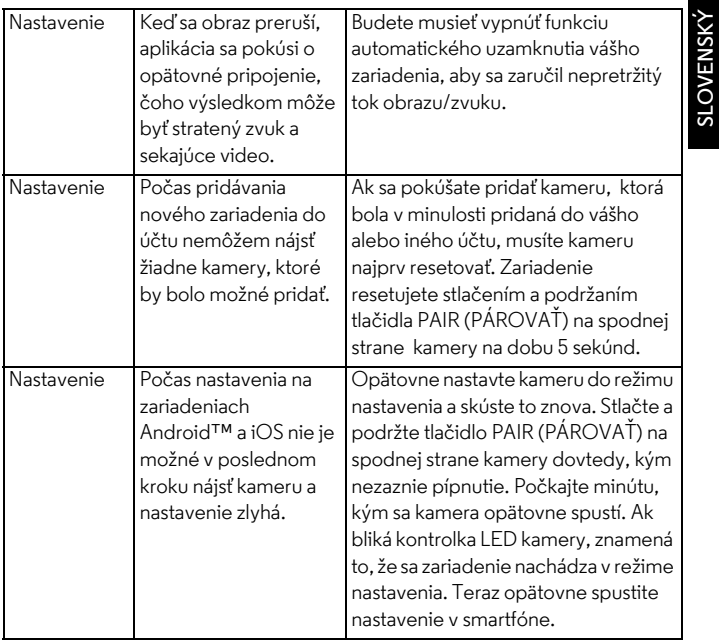

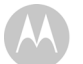

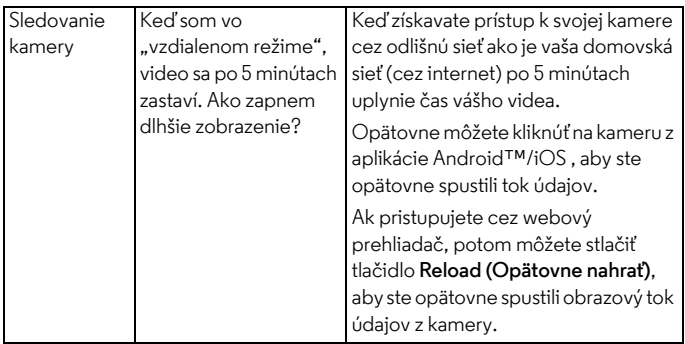

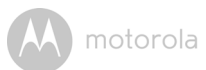

# <span id="page-48-0"></span>*9. Všeobecné informácie*

#### **Ak výrobok nefunguje správne....**

- **1.** Prečítajte si túto používateľskú príručku alebo sprievodcu rýchlym spustením.
- **2.** Navštívte našu webovú stránku: www.motorolahome.com
- **3.** Kontaktujte oddelenie služieb zákazníkom:

+491805 938 803 na Slovensku E-mail: motorola-mbp@tdm.de

Ak si chcete objednať náhradnú akumulátorovú batériu pre rodičovskú jednotku, obráťte sa na oddelenie služieb zákazníkom.

#### **Obmedzená záruka na spotrebiteľské produkty a**  príslušenstvo ("Záruka")

Ďakujeme vám za zakúpenie produktu značky Motorola vyrobeného na základe licencie od spoločnosti Binatone Electronics International LTD ("BINATONE").

## *Na čo sa vzťahuje táto Záruka?*

S ohľadom na nižšie uvedené výnimky spoločnosť BINATONE garantuje, že tento produkt značky Motorola ("Produkt") alebo certifikované príslušenstvo ("Príslušenstvo") predávané na použitie v kombinácii s týmto produktom, nebude obsahovať žiadne nedostatky, pokiaľ ide o materiály a dielenské vyhotovenie, pri bežnom spotrebiteľskom používaní počas nižšie vytýčenej lehoty. Táto Záruka je vašou výhradnou zárukou a nie je prevoditeľná na iné osoby.

TÁTO ZÁRUKA VÁM POSKYTUJE ŠPECIFICKÉ ZÁKONNÉ PRÁVA. MÔŽETE MAŤ AJ INÉ PRÁVA, KTORÉ SA ODLIŠUJÚ V ZÁVISLOSTI OD ŠTÁTU, PROVINCIE ALEBO KRAJINY. PRI ZÁKAZNÍKOCH, NA KTORÝCH SA VZŤAHUJÚ ZÁKONY NA OCHRANU SPOTREBITEĽOV ALEBO NARIADENIA V ICH KRAJINE ZAKÚPENIA, PRÍPADNE, AK SA ODLIŠUJÚ, V KRAJINE ICH TRVALÉHO BYDLISKA, PREDSTAVUJÚ VÝHODY UVEDENÉ V TEJTO OBMEDZENEJ ZÁRUKE LEN DOPLNENIE VŠETKÝCH PRÁV A OPRAVNÝCH PROSTRIEDKOV, KTORÉ TAKÉTO ZÁKONY NA OCHRANU SPOTREBITEĽA A NARIADENIA SPROSTREDKÚVAJÚ. ZA ÚČELOM KOMPLETNÉHO POCHOPENIA SVOJICH PRÁV BY STE MALI KONZULTOVAŤ ZÁKONY PLATNÉ VO VAŠEJ KRAJINE, PROVINCII ALEBO V ŠTÁTE.

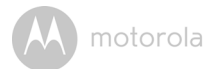

#### *Na koho sa vzťahuje krytie?*

Táto Záruka sa vzťahuje len na prvého spotrebiteľa, ktorý produkt zakúpil, a nie je prevoditeľná.

#### *Ako bude postupovať spoločnosť BINATONE?*

Spoločnosť BINATONE alebo jej oprávnený distribútor podľa vlastného uváženia a v komerčne primeranom čase bezplatne opraví alebo vymení Produkty alebo Príslušenstvo, ktoré nie sú v súlade s touto Zárukou. Máme právo použiť funkčne ekvivalentné obnovené/repasované/vopred vlastnené nové Produkty, Príslušenstvo alebo diely.

#### *Existujú ďalšie obmedzenia?*

AKÉKOĽVEK ODVODENÉ ZÁRUKY VRÁTANE (OKREM INÉHO) ODVODENÝCH ZÁRUK NA PREDAJNOSŤ A VHODNOSŤ NA KONKRÉTNY ÚČEL, BUDÚ OBMEDZENÉ NA OBDOBIE PLATNOSTI TEJTO OBMEDZENEJ ZÁRUKY, PRIČOM OPRAVA ALEBO VÝMENA ZABEZPEČENÁ PODĽA TEJTO VÝSLOVNEJ OBMEDZENEJ ZÁRUKY JE VÝHRADNÝM NÁPRAVNÝM PROSTRIEDKOM SPOTREBITEĽA A ZASTUPUJE VŠETKY OSTATNÉ ZÁRUKY, AKÉKOĽVEK ODVODENÉ ZÁRUKY VRÁTANE (OKREM INÉHO) ODVODENÝCH ZÁRUK NA PREDAJNOSŤ A VHODNOSŤ NA KONKRÉTNY ÚČEL, BUDÚ OBMEDZENÉ NA OBDOBIE PLATNOSTI TEJTO OBMEDZENEJ ZÁRUKY, PRIČOM OPRAVA ALEBO VÝMENA ZABEZPEČENÁ PODI'A TEJTO VÝSLOVNEJ OBMEDZENEJ ZÁRUKY JE VÝHRADNÝM NÁPRAVNÝM PROSTRIEDKOM SPOTREBITEĽA A ZASTUPUJE VŠETKY OSTATNÉ ZÁRUKY, VÝSLOVNÉ ČI ODVODENÉ. SPOLOČNOSŤ MOTOROLA ANI BINATONE NEBUDE ZA ŽIADNYCH OKOLNOSTÍ NIESŤ ZODPOVEDNOSŤ, ČI UŽ PODĽA ZMLUVY ALEBO V PRÍPADE ÚMYSELNÉHO PORUŠENIA (VRÁTANE NEDBANLIVOSTI), ZA ŠKODY PRESAHUJÚCE NÁKUPNÚ CENU PRODUKTU ALEBO PRÍSLUŠENSTVA, ALEBO AKÉKOĽVEK NEPRIAME, NÁSLEDKOVÉ, ŠPECIÁLNE ČI NÁHODNÉ ŠKODY AKÉHOKOĽVEK DRUHU, PRÍPADNE STRATU VÝNOSOV ČI UŠLÝ ZISK, STRATU OBCHODNÝCH PRÍLEŽITOSTÍ, STRATU INFORMÁCIÍ ALEBO INÚ FINANČNÚ STRATU VYVSTÁVAJÚCU Z/V SPOJITOSTI SO SCHOPNOSŤOU ČI NESCHOPNOSŤOU POUŽÍVAŤ PRODUKTY ALEBO PRÍSLUŠENSTVO V PLNOM ROZSAHU, V AKOM JE MOŽNÉ SA TOHTO ODŠKODNÉHO ZRIECŤ PODĽA LITERY ZÁKONA.

Niektoré krajiny neuznávajú vylúčenie alebo obmedzenie náhodných alebo následných škôd, alebo obmedzenie dĺžky odvodenej záruky, preto sa na vás uvedené obmedzenia alebo výnimky nemusia vzťahovať. Táto Záruka vám poskytuje určité zákonné práva, pričom taktiež môžete mať iné práva, ktoré sa líšia v závislosti od konkrétnej jurisdikcie.

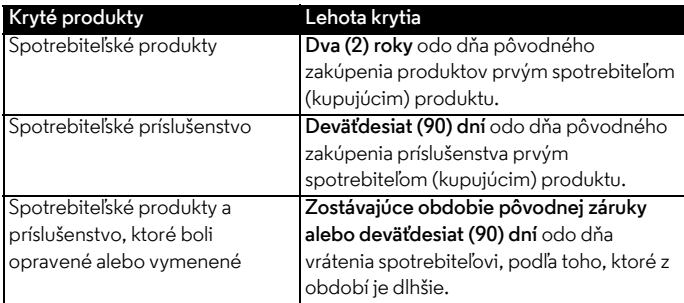

#### **Výnimky**

**Bežné opotrebovanie pri používaní.** Pravidelná údržba, oprava a výmena dielov z dôvodu bežného opotrebenia nie je krytá zárukou.

**Batérie.** Záruka sa vzťahuje len na batérie, ktorých kapacita pri úplnom nabití klesne pod 80 % ich menovitej kapacity, a batérie, ktoré tečú.

**Nenáležité a hrubé používanie.** Nedostatky alebo poškodenia, ktoré sú dôsledkom nasledujúcich javov: (a) nesprávna prevádzka, skladovanie alebo nenáležité či hrubé používanie, nehoda či opomenutie, ako napr. fyzické poškodenie (praskliny, škrabance atď.) na povrchu produktu vyplývajúce z nenáležitého používania; (b) kontakt s tekutinami, vodou, dažďom, extrémnou vlhkosťou alebo agresívnym potom, pieskom, hlinou a podobnými látkami, extrémnym teplom alebo potravinami; (c) používanie produktov alebo príslušenstva na komerčné účely a vystavovanie produktu alebo príslušenstva abnormálnemu používaniu alebo podmienkam; prípadne (d) iné konanie, ktoré nie je chybou spoločnosti MOTOROLA ani BINATONE, sú vyňaté zo záručného krytia.

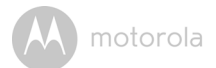

**Používanie produktov a príslušenstva inej značky ako Motorola.** Nedostatky alebo poškodenia vyplývajúce z používania produktov alebo príslušenstva či periférnych zariadení inej značky ako Motorola, alebo bez certifikácie od spoločnosti Motorola, nie sú kryté zárukou.

**Neautorizovaný servis alebo úpravy.** Nedostatky alebo poškodenia vyplývajúce zo servisu, testovania, nastavovania, inštalácie, údržby, pozmeňovania či modifikácie akýmkoľvek spôsobom inou osobou ako zamestnancom spoločnosti MOTOROLA, BINATONE alebo ich autorizovaných servisných stredísk, sú vyňaté zo záručného krytia.

**Pozmenené produkty.** Produkty alebo príslušenstvo s (a) odstránenými, pozmenenými alebo znehodnotenými sériovými číslami alebo dátumovými značkami; (b) poškodenými pečaťami alebo ktoré vykazujú známky manipulácie; (c) nezhodujúcimi sa sériovými číslami dosiek; alebo (d) puzdrami či dielmi, ktoré nie sú vyhovujúce alebo sú inej značky ako Motorola, sú vyňaté zo záručného krytia.

**Komunikačné služby.** Nedostatky, poškodenia alebo poruchy produktov alebo príslušenstva spôsobené komunikačnou službou alebo signálom, ktorý môžete mať predplatený alebo ktorý využívate v kombinácii s produktmi alebo príslušenstvom, sú vyňaté zo záručného krytia.

#### *Ako získať záručný servis a ďalšie informácie?*

Ak chcete získať servis alebo informácie, volajte na linku:

+491805 938 803 na Slovensku

E-mail: motorola-mbp@tdm.de

Dostanete pokyny, ako zaslať produkty alebo príslušenstvo na vlastné náklady a riziko do autorizovaného servisného strediska spoločnosti BINATONE.

Ak chcete získať servis, musíte zahrnúť nasledujúce položky: (a) produkt alebo príslušenstvo; (b) originál dokladu o zakúpení (blok), na ktorom je uvedený dátum, miesto a názov predajcu produktu; (c) ak bol v škatuli záručný list, vyplnený záručný list s uvedeným sériovým číslom produktu; (d) písomnú charakteristiku problému; a najmä; (e) svoju adresu a telefónne číslo.

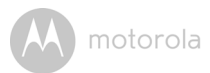

Tieto zmluvné podmienky predstavujú úplné znenie záručnej zmluvy medzi vami a spoločnosťou BINATONE v súvislosti s produktmi a príslušenstvom, ktoré ste zakúpili, a nahrádzajú akékoľvek predchádzajúce dohody či vyhlásenia vrátane vyhlásení uvedených v akýchkoľvek písomných publikáciách alebo propagačných materiáloch vydaných spoločnosťou BINATONE či vyhlásení vyslovených akýmkoľvek zastupujúcim zamestnancom či pracovníkom spoločnosti BINATONE, ktoré mohli zaznieť v súvislosti s predmetným nákupom.

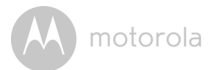

**BINATONE TELECOM PLC**  1 Apsley Way London NW2 7HF,United Kingdom. Tel: +44(0) 20 8955 2700 Fax: +44(0) 20 8344 8877 e-mail: binatoneuk@binatonetelecom.co.uk

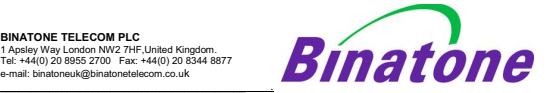

#### **EC Declaration of Conformity**

We the manufacturer / Importer **:** Binatone Telecom Plc

 1 Apsley Way London NW2 7HF, United Kingdom.

Declare under our sole responsibility that the following products:-

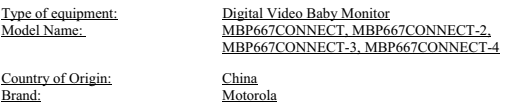

complies with the essential protection requirements of R&TTE Directive 1999/5/EC on the approximation of the laws of the Member States relating to *Radio Spectrum Matters*, the Council Directive 2004/108/EC on the approximation of the laws of the Member States relating to *electromagnetic compatibility (EMC)* and the European Community Directive 2006/95/EC relating to *Electrical Safety.* Directive 2011/65/EC on the restriction of use of hazardous substances (RoHS) and 2009/125/EC relating to eco-design requirement for Energy-Related Products (ErP).

Assessment of compliance of the product with the requirements relating to the essential requirements according to Article 3 R&TTE was based on Annex III of the Directive 1999/5/EC and the following standard:

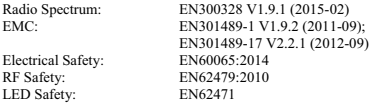

The product is labelled with the European Approval Marking CE as show. Any Unauthorized modification of the product voids this Declaration.  $\epsilon$ 

Manufacturer / Importer (Signature of authorized person)

ature: (K.H.Mueller, CT0) Place & Date:

London, 20 Oct, 2016

# <span id="page-54-0"></span>*10. Technické údaje*

**DETSKÁ JEDNOTKA (Model: MBP667CONNECTBU)**

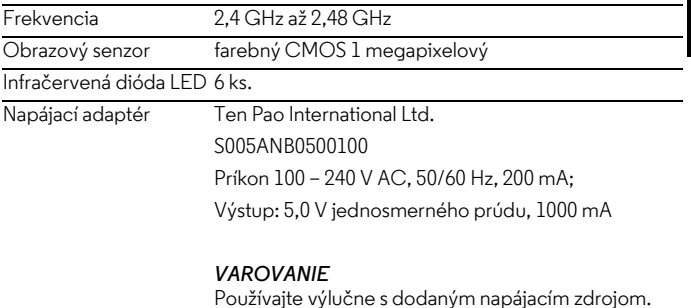

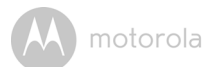

# **RODIČOVSKÁ JEDNOTKA (Model: MBP667CONNECTPU)**

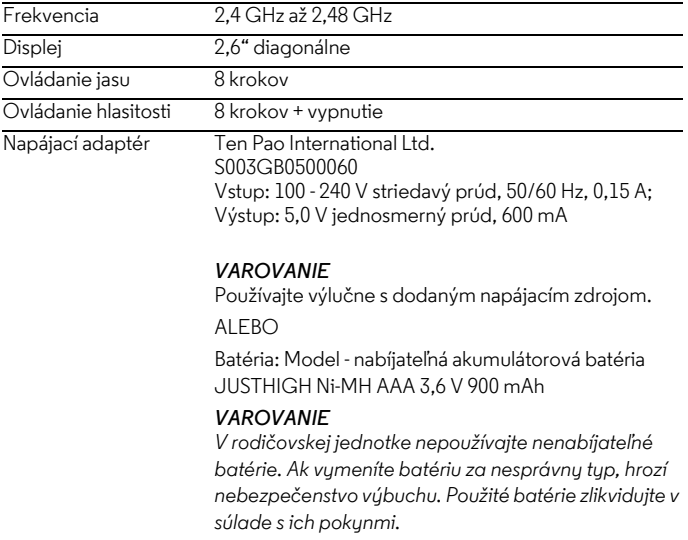

Údaje sa môžu zmeniť bez predchádzajúceho upozornenia.

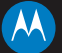

Vyrába, distribuuje alebo predáva spoločnosť Binatone Electronics International LTD., oficiálny držiteľ licencie na tento produkt. MOTOROLA a štylizované logo M sú ochranné známky alebo registrovaná ochranné známky spoločnosti Motorola Trademark Holdings, LLC. A používajú sa v rámci licencie. Logo Apple a Safari sú ochranné známky spoločnosti Apple Inc., registrované v USA a iných krajinách. App Store je značka služby spoločnosti Apple Inc. Google Play, Android a Chrome sú ochranné známky spoločnosti Google Inc. Wi-Fi je ochranná známka organizácie Wi-Fi Alliance. Internet Explorer a Windows sú ochranné známky skupiny spoločností Microsoft. Firefox je registrovaná ochranná známka organizácie Mozilla Foundation. Adobe a Flash sú buď registrované ochranné známky, alebo ochranné známky spoločnosti Adobe Systems Incorporated. Java je registrovaná ochranná známka spoločnosti Oracle a/alebo jej pridružených spoločností. Všetky ostatné ochranné známky sú vlastníctvom ich príslušných vlastníkov. © 2017 Motorola Mobility LLC. Všetky práva vyhradené.

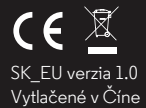